# **GnuPG Wrapper for Python Documentation**

*Release 0.4.1*

**Vinay Sajip**

**Jul 06, 2017**

# **Contents**

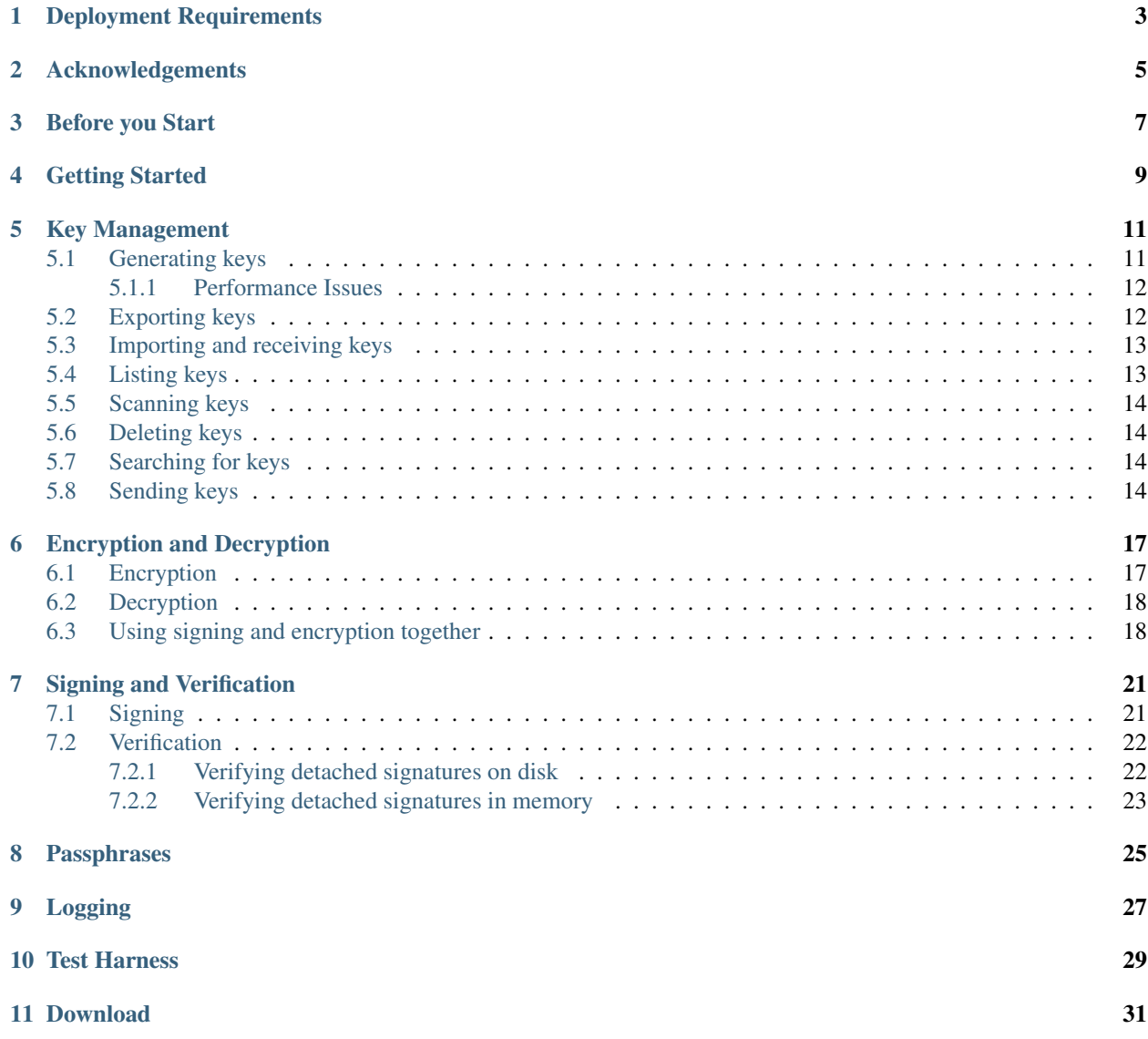

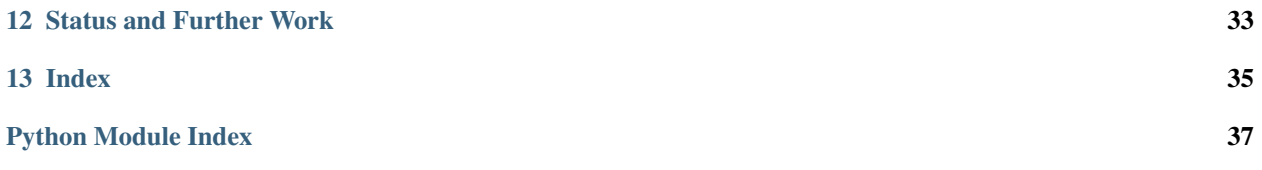

<span id="page-4-1"></span>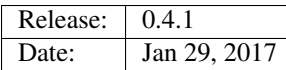

<span id="page-4-0"></span>The gnupg module allows Python programs to make use of the functionality provided by the [GNU Privacy Guard](http://gnupg.org/) (abbreviated GPG or GnuPG). Using this module, Python programs can encrypt and decrypt data, digitally sign documents and verify digital signatures, manage (generate, list and delete) encryption keys, using proven Public Key Infrastructure (PKI) encryption technology based on OpenPGP.

This module is expected to be used with Python versions  $\geq 2.4$ , as it makes use of the subprocess module which appeared in that version of Python. Development and testing has been carried out on Windows (Python 2.4, 2.5, 2.6, 3.1, Jython 2.5.1), Mac OS X (Python 2.5) and Ubuntu (Python 2.4, 2.5, 2.6, 2.7, 3.0, 3.1, Jython 2.5.1). It should work with more recent versions of Python, too. Install this module using pip install python-gnupg. You can then use this module in your own code by doing import gnupg or similar.

Note: There is at least one other fork of this project, which was apparently created because an earlier version of this software used the subprocess module with shell=True, making it vulnerable to shell injection. This is no longer the case.

Other forks may not be drop-in compatible with this software, so take care to use the correct version, as indicated in the pip install command above.

#### Deployment Requirements

<span id="page-6-1"></span><span id="page-6-0"></span>Apart from a recent-enough version of Python, in order to use this module you need to have access to a compatible version of the GnuPG executable. The system has been tested with GnuPG v1.4.9 on Windows and Ubuntu. On a Linux platform, this will typically be installed via your distribution's package manager (e.g. apt-get on Debian/Ubuntu). Windows binaries are available [here](ftp://ftp.gnupg.org/gcrypt/binary/) – use one of the gnupg-w32cli-1.4.x.exe installers for the simplest deployment options.

Note: On Windows, it is *not* necessary to perform a full installation of GnuPG, using the standard installer, on each computer: it is normally sufficient to distribute only the executable, gpg.exe, and a DLL which it depends on, iconv.dll. These files do not need to be placed in system directories, nor are registry changes needed. The files need to be placed in a location such that implicit invocation will find them - such as the working directory of the application which uses the gnupg module, or on the system path if that is appropriate for your requirements. Alternatively, you can specify the full path to the gpg executable. *Note, however, that if you want to use GnuPG 2.0, then this simple deployment approach may not work, because there are more dependent files which you have to ship. For this reason, our recommendation is to stick with GnuPG 1.4.x on Windows, unless you specifically need 2.0 features - in which case, you may have to do a full installation rather than just relying on a couple of files).*

The latest version of GnuPG (2.1.x) introduces a number of changes:

- By default, passphrases cannot be passed via streams to gpg unless the line allow-loopback-pinentry is added to gpg-agent.conf in the home directory used by gpg (this is also where the keyring files are kept). If that file does not exist, you will need to create it with that single line. Note that even with this configuration, some versions of GnuPG 2.1.x won't work as expected. In our testing, we found, for example, that the 2.1.11 executable shipped with Ubuntu 16.04 did't behave helpfully, whereas a GnuPG 2.1.15 executable compiled from source on the same machine worked as expected.
- To export secret keys, a passphrase must be provided.

#### Acknowledgements

<span id="page-8-0"></span>This module is based on an earlier version, GPG.py, written by Andrew Kuchling. This was further improved by Richard Jones, and then even further by Steve Traugott. The gnupg module is derived from [Steve Traugott's module,](http://trac.t7a.org/isconf/file/trunk/lib/python/isconf/GPG.py) and uses Python's subprocess module to communicate with the GnuPG executable, which it uses to spawn a subprocess to do the real work.

I've gratefully incorporated improvements contributed or suggested by:

- Paul Cunnane (detached signature support)
- Daniel Folkinshteyn (recv\_keys, handling of subkeys and SIGEXPIRED, KEYEXPIRED while verifying, EXPKEYSIG, REVKEYSIG)
- Dmitry Gladkov (handle KEYEXPIRED when importing)
- Abdul Karim (keyring patch)
- Yann Leboulanger (handle ERRSIG and NO\_PUBKEY while verifying, get subkeys)
- Kirill Yakovenko (RSA and IDEA support)
- Robert Leftwich (handle INV\_SGNR, KEY\_NOT\_CREATED)
- Michal Niklas (Trust levels for signature verification)
- David Noël (search\_keys, send\_keys functionality)
- David Andersen (handle UNEXPECTED during verification)
- Jannis Leidel (output signature to a file)
- Venzen Khaosan (scan\_keys functionality)
- Marcel Pörner (handle EXPORTED, EXPORT\_RES)
- Kévin Bernard-Allies (handle filename encoding under Windows)

and Google Code / BitBucket users

- dprovins (ListKeys handle\_status)
- ernest0x (improved support for non-ASCII input)
- eyepulp (additional options for encryption/decryption)
- hysterix.is.slackin (symmetric encryption support)
- natureshadow (improved status handling when smart cards in use)
- SunDwarf (storing signatures against keys)

(If I've missed anyone from this list, please let me know.)

Before you Start

<span id="page-10-1"></span><span id="page-10-0"></span>GnuPG works on the basis of a "home directory" which is used to store public and private keyring files as well as a trust database. You need to identify in advance which directory on the end-user system will be used as the home directory, as you will need to pass this information to gnupg.

#### Getting Started

<span id="page-12-0"></span>You interface to the GnuPG functionality through an instance of the GPG class:

**>>>** gpg = gnupg.GPG(gnupghome='/path/to/home/directory')

If the home directory does not exist, it will be created (including any missing parent directories). Thereafter, all the operations available are accessed via methods of this instance. If the gnupghome parameter is omitted, GnuPG will use whatever directory is the default (consult the GnuPG documentation for more information on what this might be).

The GPG() constructor also accepts the following additional optional keyword arguments:

gpgbinary (defaults to "gpg") The path to the gpg executable.

- verbose (defaults to **False**) Print information (e.g. the gpg command lines, and status messages returned by gpg) to the console. You don't generally need to set this option, since the module uses Python's logging package to provide *[more flexible functionality](#page-30-0)*. The status messages from GPG are quite voluminous, especially during key generation.
- use\_agent (defaults to **False**) If specified as True, the --use-agent parameter is passed to GPG, asking it to use any in-memory GPG agent (which remembers your credentials).
- keyring (defaults to **None**) If specified, the value is used as the name of the keyring file. The default keyring is not used. A list of paths to keyring files can also be specified.

options (defaults to **None**) If specified, the value should be a list of additional command-line options to pass to GPG.

secret\_keyring (defaults to **None**) If specified, the value is used as the name of the secret keyring file. A list of paths to secret keyring files can also be specified. *Note that these files are not used by GnuPG >= 2.1.*

Changed in version 0.3.4: The keyring argument can now also be a list of keyring filenames.

New in version 0.3.4: The secret\_keyring argument was added. *Note that this argument is not used when working with GnuPG >= 2.1.*

Note: If you specify values in options, make sure you don't specify values which will conflict with other values added by python-gnupg. You should be familiar with GPG command-line arguments and how they affect GPG's

<span id="page-13-0"></span>operation.

Changed in version 0.3.7: The default encoding was changed to  $lation-1$ . In earlier versions, it was either  $locale$ . getpreferredencoding() or, failing that, sys.stdin.encoding, and failing that, utf-8.

If the gpgbinary executable cannot be found, a ValueError is raised in GPG.  $\int$  init ().

The low-level communication between the gpg executable and python-gnupg is in terms of bytes, and python-gnupg tries to convert gpg's stderr stream to text using an encoding. The default value of this is latin-1, but you can override this by setting the encoding name in the GPG instance's encoding attribute after instantiation, like this:

```
>>> gpg = gnupg.GPG(gnupghome='/path/to/home/directory')
>>> gpg.encoding = 'utf-8'
```
Note: If you use the wrong encoding, you may get exceptions. The 'latin-1' encoding leaves bytes as-is and shouldn't fail with encoding/decoding errors, though it may not decode text correctly (so you may see odd characters in the decoding output). The gpg executable will use an output encoding based on your environment settings (e.g. environment variables, code page etc.) but defaults to latin-1.

#### Key Management

<span id="page-14-2"></span><span id="page-14-0"></span>The module provides functionality for generating (creating) keys, listing keys, deleting keys, and importing and exporting keys.

#### <span id="page-14-1"></span>**Generating keys**

The first thing you typically want to do when starting with a PKI framework is to generate some keys. You can do this as follows:

**>>>** key = gpg.gen\_key(input\_data)

where input\_data is a special command string which tells GnuPG the parameters you want to use when creating the key. To make life easier, a helper method is provided which takes keyword arguments which allow you to specify individual parameters of the key, as in the following example:

**>>>** input\_data = gpg.gen\_key\_input(key\_type="RSA", key\_length=1024)

Sensible defaults are provided for parameters which you don't specify, as shown in the following table:

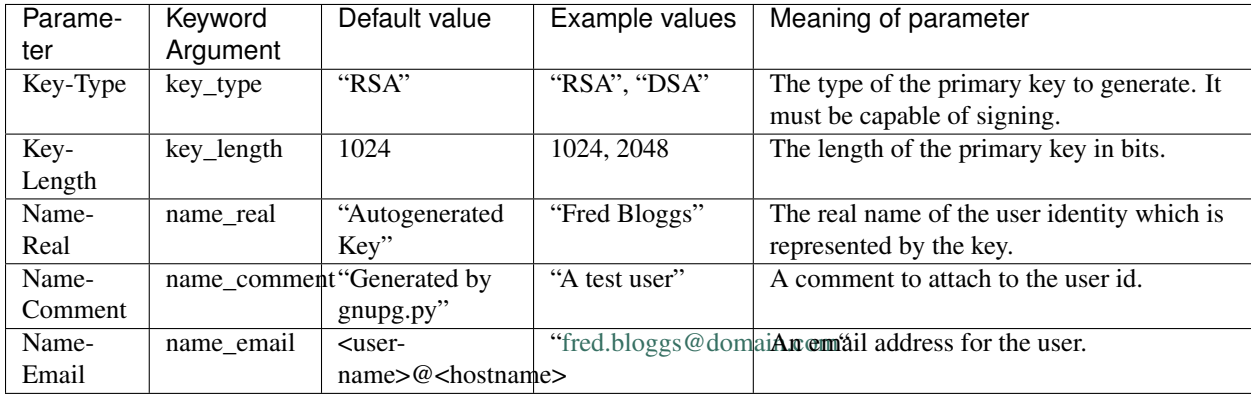

<span id="page-15-2"></span>If you don't specify any parameters, the values in the table above will be used with the defaults indicated. There is a whole set of other parameters you can specify; see [this GnuPG document](http://cvs.gnupg.org/cgi-bin/viewcvs.cgi/trunk/doc/DETAILS?rev=5056&root=GnuPG&view=markup) for more details. While use of RSA keys is common (they can be used for both signing and encryption), another popular option is to use a DSA primary key (for signing) together with a secondary El-Gamal key (for encryption). For this latter option, you could supply the following additional parameters:

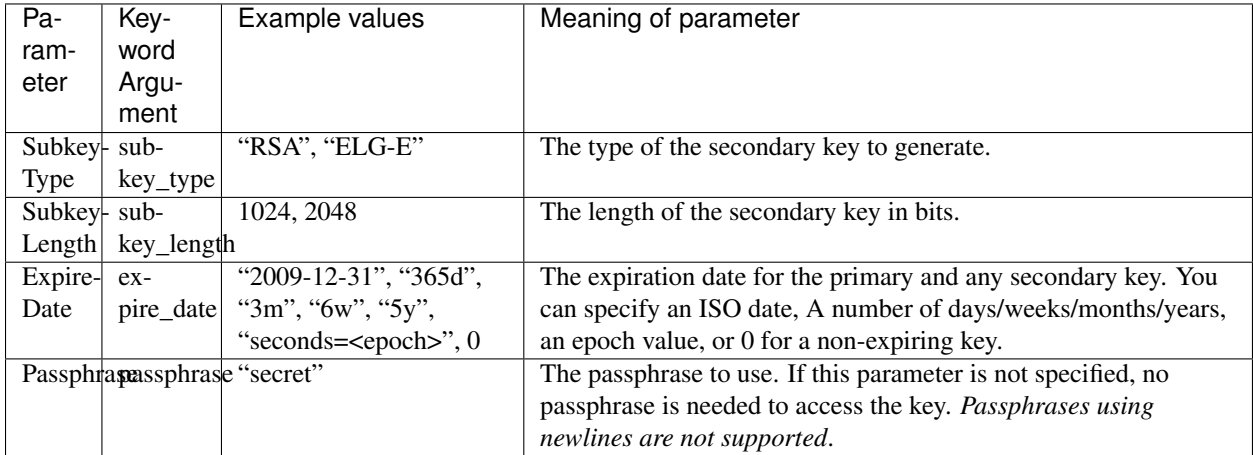

Whatever keyword arguments you pass to gen\_key\_input() will be converted to the parameters expected by GnuPG by replacing underscores with hyphens and title-casing the result. You can of course construct the parameters in your own dictionary params and then pass it as follows:

**>>>** input\_data = gpg.gen\_key\_input(\*\*params)

#### <span id="page-15-0"></span>**Performance Issues**

Key generation requires the system to work with a source of random numbers. Systems which are better at generating random numbers than others are said to have higher *entropy*. This is typically obtained from the system hardware; the GnuPG documentation recommends that keys be generated *only* on a local machine (i.e. not one being accessed across a network), and that keyboard, mouse and disk activity be maximised during key generation to increase the entropy of the system.

Unfortunately, there are some scenarios - for example, on virtual machines which don't have real hardware - where insufficient entropy causes key generation to be *extremely* slow. If you come across this problem, you should investigate means of increasing the system entropy. On virtualised Linux systems, this can often be achieved by installing the rng-tools package. This is available at least on RPM-based and APT-based systems (Red Hat/Fedora, Debian, Ubuntu and derivative distributions).

### <span id="page-15-1"></span>**Exporting keys**

To export keys, use the export\_keys() method:

```
>>> ascii_armored_public_keys = gpg.export_keys(keyids) # same as gpg.export_
˓→keys(keyids, False)
>>> ascii_armored_private_keys = gpg.export_keys(keyids, True) # True => private keys
```
For the keyids parameter, you can use a sequence of anything which GnuPG itself accepts to identify a key - for example, the keyid or the fingerprint could be used. If you want to pass a single keyid, then you can just pass in a string which identifies the key.

The export keys method has some additional keyword arguments:

- <span id="page-16-2"></span>• armor (defaulting to True) - when True, passes --armor to gpg.
- minimal (defaulting to False) when True, passes --export-options export-minimal to gpg.
- passphrase if specified, sends the specified passphrase to gpg. For GnuPG >= 2.1, exporting secret keys requires a passphrase to be provided.

New in version 0.3.7: The armor and minimal keyword arguments were added.

New in version 0.4.0: The passphrase keyword argument was added.

#### <span id="page-16-0"></span>**Importing and receiving keys**

To import keys, get the key data as an ASCII string, say key\_data. Then:

```
>>> import_result = gpg.import_keys(key_data)
```
This will import all the keys in key\_data. The number of keys imported will be available in import\_result. count and the fingerprints of the imported keys will be in import\_result.fingerprints.

To receive keys from a keyserver, use:

**>>>** import\_result = gpg.recv\_keys('server-name', 'keyid1', 'keyid2', ...)

This will fetch keys with all specified keyids and import them. Note that on Windows, you may require helper programs such as gpg\_hkp.exe, distributed with GnuPG, to successfully run recv\_keys. On Jython, security permissions may lead to failure of recv\_keys.

#### <span id="page-16-1"></span>**Listing keys**

Now that we've seen how to generate, import and export keys, let's move on to finding which keys we have in our keyrings. This is fairly straightforward:

```
>>> public_keys = gpg.list_keys() # same as gpg.list_keys(False)
>>> private_keys = gpg.list_keys(True) # True => private keys
```
The returned value from list\_keys() is a subclass of Python's list class. Each entry represents one key and is a Python dictionary which contains useful information about the corresponding key.

New in version 0.3.8: The returned value from list\_keys() now has a new attribute, key\_map, which is a dictionary mapping key and subkey fingerprints to the corresponding key's dictionary. With this change, you don't need to iterate over the (potentially large) returned list to search for a key with a given fingerprint - the key\_map dict will take you straight to the key info, whether the fingerprint you have is for a key or a subkey.

New in version 0.3.8: You can also list a subset of keys by specifying a keys= keyword argument to list\_keys() whose value is either a single string matching a key, or a list of strings matching multiple keys. In this case, the return value only includes matching keys.

New in version 0.3.9: A new sigs= keyword argument has been added to list\_keys(), defaulting to False. If you specify true, the sigs entry in the key information returned will contain a list of signatures which apply to the key. Each entry in the list is a 3-tuple of (keyid, user-id, signature-class) where the signature-class is as defined by [RFC-4880.](https://tools.ietf.org/html/rfc4880#section-5.2.1)

It doesn't make sense to supply both secret=True *and* sigs=True (people can't sign your secret keys), so in case secret=True is specified, the sigs= value has no effect.

<span id="page-17-4"></span>New in version 0.4.1: Instances of the GPG class now have an additional on data attribute, which defaults to None. It can be set to a callable which will be called with a single argument - a binary chunk of data received from the gpg executable. The callable can do whatever it likes with the chunks passed to it - e.g. write them to a separate stream. The callable should not raise any exceptions (unless it wants the current operation to fail).

#### <span id="page-17-0"></span>**Scanning keys**

We can also scan keys in files without importing them into a local keyring, as follows:

```
>>> keys = gpg.scan_keys(key_file_name)
```
The returned value from scan keys() has the same format as for list keys().

New in version 0.3.7: The scan keys method was added.

#### <span id="page-17-1"></span>**Deleting keys**

To delete keys, their key identifiers must be specified. If a public/private keypair has been created, a private key needs to be deleted before the public key can be deleted:

```
>>> key = gpg.gen_key(gpg.gen_key_input())
>>> fp = key.fingerprint
>>> str(gpg.delete_keys(fp)) # same as gpg.delete_keys(fp, False)
'Must delete secret key first'
>>> str(gpg.delete_keys(fp, True))# True => private keys
'ok'
>>> str(gpg.delete_keys(fp))
'ok'
>>> str(gpg.delete_keys("nosuchkey"))
'No such key'
```
The argument you pass to delete\_keys() can be either a single key identifier (e.g. keyid or fingerprint) or a sequence of key identifiers.

#### <span id="page-17-2"></span>**Searching for keys**

You can search for keys by passing a search query and optionally a keyserver name. If no keyserver is specified, pgp.mit.edu is used. A list of dictionaries describing keys that were found is returned (this list could be empty). For example:

```
>>> gpg.search_keys('vinay_sajip@hotmail.com', 'keyserver.ubuntu.com')
[{'keyid': u'92905378', 'uids': [u'Vinay Sajip <vinay_sajip@hotmail.com>'], 'expires
˓→': u'', 'length': u'1024', 'algo': u'17', 'date': u'1221156445', 'type': u'pub'}]
```
New in version 0.3.5: The search\_keys method was added.

#### <span id="page-17-3"></span>**Sending keys**

You can send keys to a keyserver by passing its name and some key identifiers. For example:

**>>>** gpg.send\_keys('keyserver.ubuntu.com', '6E4D5A2B') <gnupg.SendResult object at 0xb74d55ac>

New in version 0.3.5: The send\_keys method was added.

### Encryption and Decryption

<span id="page-20-2"></span><span id="page-20-0"></span>Data intended for some particular recipients is encrypted with the public keys of those recipients. Each recipient can decrypt the encrypted data using the corresponding private key.

#### <span id="page-20-1"></span>**Encryption**

To encrypt a message, use the following approach:

**>>>** encrypted\_ascii\_data = gpg.encrypt(data, recipients)

If you want to encrypt data in a file (or file-like object), use:

```
>>> encrypted_ascii_data = gpg.encrypt_file(stream, recipients) # e.g. after stream =
˓→open(filename, "rb")
```
These methods both return an object such that:

- If encryption succeeded, the returned object's ok attribute is set to True. Otherwise, the returned object's ok attribute is set to False and its status attribute (a message string) provides more information as to the reason for failure (for example, 'invalid recipient' or 'key expired').
- str(encrypted ascii data) gives the encrypted data in a non-binary format.

In both cases, recipients is a list of key fingerprints for those recipients. For your convenience, if there is a single recipient, you can pass the fingerprint rather than a 1-element array containing the fingerprint. Both methods accept the following optional keyword arguments:

sign (defaults to **None**) Either the Boolean value True, or the fingerprint of a key which is used to sign the encrypted data. If True is specified, the default key is used for signing. When not specified, the data is not signed.

always\_trust (defaults to **False**) Skip key validation and assume that used keys are always fully trusted.

passphrase (defaults to **None**) A passphrase to use when accessing the keyrings.

extra\_args (defaults to **None**) A list of additional arguments to pass to the gpg executable. For example, you could pass extra\_args= $['-z', '0']$  to disable compression.

<span id="page-21-2"></span>symmetric (defaults to **False**) If specified, symmetric encryption is used. In this case, specify recipients as None. If True is specified, then the default cipher algorithm (CAST5) is used. Starting with version 0.3.5, you can also specify the cipher-algorithm to use (for example, 'AES256'). Check your gpg command line help to see what symmetric cipher algorithms are supported. Note that the default (CAST5) may not be the best available.

Changed in version 0.3.5: A string can be passed for the symmetric argument, as well as True or False. If a string is passed, it should be a symmetric cipher algorithm supported by the gpg you are using.

New in version 0.4.1: The extra\_args keyword argument was added.

The encrypt\_file method takes the following additional keyword arguments:

armor (defaults to **True**) Whether to use ASCII armor. If False, binary data is produced.

output (defaults to **None**) The name of an output file to write to. If a name is specified, the encrypted output is written directly to the file.

Note: Any public key provided for encryption should be trusted, otherwise encryption fails but without any warning. This is because gpg just prints a message to the console, but does not provide a specific error indication that the Python wrapper can use.

## <span id="page-21-0"></span>**Decryption**

To decrypt a message, use the following approach:

```
>>> decrypted_data = gpg.decrypt(data)
```
If you want to decrypt data in a file (or file-like object), use:

```
>>> decrypted_data = gpg.decrypt_file(stream) # e.g. after stream = open(filename,
\leftrightarrow")
```
These methods both return an object such that  $str(decrypted_data)$  gives the decrypted data in a non-binary format. If decryption succeeded, the returned object's ok attribute is set to True. Otherwise, the returned object's ok attribute is set to False and its status attribute (a message string) provides more information as to the reason for failure (for example, 'bad passphrase' or 'decryption failed').

Both methods accept the following optional keyword arguments:

always\_trust (defaults to **False**) Skip key validation and assume that used keys are always fully trusted.

passphrase (defaults to **None**) A passphrase to use when accessing the keyrings.

extra\_args (defaults to **None**) A list of additional arguments to pass to the gpg executable.

New in version 0.4.1: The extra\_args keyword argument was added.

The decrypt\_file method takes the following additional keyword argument:

output (defaults to **None**) The name of an output file to write to. If a name is specified, the decrypted output is written directly to the file.

#### <span id="page-21-1"></span>**Using signing and encryption together**

If you want to use signing and encryption together, use the following approach:

```
>>> encrypted_data = qpg.encrypt(data, recipients, sign=signer_fingerprint,..
˓→passphrase=signer_passphrase)
```
The resulting encrypted data contains the signature. When decrypting the data, upon successful decryption, signature verification is also performed (assuming the relevant public keys are available at the recipient end). The results are stored in the object returned from the decrypt call:

**>>>** decrypted\_data = gpg.decrypt(data, passphrase=recipient\_passphrase)

At this point, if a signature is verified, signer information is held in attributes of decrpyted\_data: username, key id, signature id, fingerprint, trust level and trust text. If the message wasn't signed, these attributes will all be set to None.

The trust levels are (in increasing order) TRUST\_UNDEFINED, TRUST\_NEVER, TRUST\_MARGINAL, TRUST\_FULLY and TRUST\_ULTIMATE. If verification succeeded, you can test the trust level against known values as in the following example:

```
decrypted_data = gpg.decrypt(data, passphrase=recipient_passphrase))
if decrypted_data.trust_level is not None and decrypted_data.trust_level >= decrypted_
˓→data.TRUST_FULLY:
   print('Trust level: %s' % decrypted_data.trust_text)
```
New in version 0.3.1: The trust level and trust text attributes were added.

### Signing and Verification

<span id="page-24-2"></span><span id="page-24-0"></span>Data intended for digital signing is signed with the private key of the signer. Each recipient can verify the signed data using the corresponding public key.

#### <span id="page-24-1"></span>**Signing**

To sign a message, do the following:

**>>>** signed\_data = gpg.sign(message)

or, for data in a file (or file-like object), you can do:

**>>>** signed\_data = gpg.sign\_file(stream) # e.g. after stream = open(filename, "rb")

These methods both return an object such that  $str(signed data)$  gives the signed data in a non-binary format. They accept the following optional keyword arguments:

keyid (defaults to **None**) The id for the key which will be used to do the signing. If not specified, the first key in the secret keyring is used.

passphrase (defaults to **None**) A passphrase to use when accessing the keyrings.

clearsign (defaults to **True**) Returns a clear text signature, i.e. one which can be read without any special software.

detach (defaults to **False**) Returns a detached signature. If you specify True for this, then the detached signature will not be clear text, i.e. it will be as if you had specified a False value for *clearsign*. This is because if both are specified, gpg ignores the request for a detached signature.

binary (defaults to **False**) If True, a binary signature (rather than armored ASCII) is created.

- output (defaults to **None**) If specified, this is used as the file path where GPG outputs the signature. Convention dictates a .asc or .sig file extension for this.
- extra\_args (defaults to **None**) A list of additional arguments to pass to the gpg executable.

<span id="page-25-2"></span>Note: If the data being signed is binary, calling  $str(s\text{igned data})$  may raise exceptions. In that case, use the fact that signed\_data.data holds the binary signed data. Usually the signature itself is ASCII; it's the message itself which may cause the exceptions to be raised. (Unless a detached signature is requested, the result of signing is the message with the signature appended.)

The hash algorihm used when creating the signature can be found in the signed\_data.hash\_algo attribute.

New in version 0.2.5: The detach keyword argument was added in version 0.2.5.

New in version 0.2.6: The binary keyword argument was added in version 0.2.6.

New in version 0.3.7: The output keyword argument was added in version 0.3.7.

New in version 0.4.1: The extra\_args keyword argument was added.

### <span id="page-25-0"></span>**Verification**

To verify some data which you've received, do the following:

```
>>> verified = gpg.verify(data)
```
To verify data in a file (or file-like object), use:

```
>>> verified = gpg.verify_file(stream) # e.g. after stream = open(filename, "rb")
```
You can use the returned value in a Boolean context:

```
>>> if not verified: raise ValueError("Signature could not be verified!")
```
#### <span id="page-25-1"></span>**Verifying detached signatures on disk**

If you want to verify a detached signature, use the following approach:

**>>>** verified = gpg.verify\_file(stream, path\_to\_data\_file)

Note that in this case, the stream contains the *signature* to be verified. The data that was signed should be in a separate file whose path is indicated by path\_to\_data\_file.

New in version 0.2.5: The second argument to verify\_file (data\_filename) was added.

New in version 0.4.1: An optional keyword argument to verify\_file (close\_file) was added. This defaults to True, but if set to False, the signature stream is not closed. It's then left to the caller to close it when appropriate.

An optional keyword argument extra\_args was added. This defaults to None, but if a value is specified, it should be a list of extra arguments to pass to the gpg executable.

When a signature is verified, signer information is held in attributes of verified: username, key\_id, signature\_id, fingerprint, trust\_level and trust\_text. If the message wasn't signed, these attributes will all be set to None.

The trust levels are (in increasing order) TRUST\_UNDEFINED, TRUST\_NEVER, TRUST\_MARGINAL, TRUST\_FULLY and TRUST\_ULTIMATE. If verification succeeded, you can test the trust level against known values as in the following example:

```
verified = qpg.verify(data)if verified.trust_level is not None and verified.trust_level >= verified.TRUST_FULLY:
    print('Trust level: %s' % verified.trust_text)
```
New in version 0.3.1: The trust level and trust text attributes were added.

Note that even if you have a valid signature, you may want to not rely on that validity, if the key used for signing has expired or was revoked. If this information is available, it will be in the key\_status attribute =, and the result will still be False in a Boolean context. If there is no problem detected with the signing key, the key\_status attribute will be None.

New in version 0.3.3: The key\_status attribute was added.

#### <span id="page-26-0"></span>**Verifying detached signatures in memory**

You can also verify detached signatures where the data is in memory, using:

```
>>> verified = gpg.verify_data(path_to_signature_file, data)
```
where *data* should be a byte string of the data to be verified against the signature in the file named by *path\_to\_signature\_file*. The returned value is the same as for the other verification methods.

In addition, an extra\_args keyword parameter can be specified. If provided, this is treated as a list of additional arguments to pass to the gpg executable.

New in version 0.3.6: The verify\_data method was added.

New in version 0.4.1: The extra\_args keyword argument was added.

# Passphrases

<span id="page-28-1"></span><span id="page-28-0"></span>Passphrases provided to python-gnupg are not stored persistently, and just passed through to the GnuPG executable through a pipe. The user of python-gnupg is responsible for taking care not to store passphrases where they may become available to malicious code or malicious users, as well as the physical and security aspects of managing their private keys.

## Logging

<span id="page-30-1"></span><span id="page-30-0"></span>The module makes use of the facilities provided by Python's logging package. A single logger is created with the module's \_\_name\_\_, hence gnupg unless you rename the module. A NullHandler instance is added to this logger, so if you don't use logging in your application which uses this module, you shouldn't see any logging messages. If you do use logging in your application, just configure it in the normal way.

### Test Harness

<span id="page-32-0"></span>The distribution includes a test harness, test\_gnupg.py, which contains unit tests (with integrated doctests) covering the functionality described above. You can invoke test\_gnupg.py with one or more optional command-line arguments. If no arguments are provided, all tests are run. If arguments are provided, they collectively determine which of the tests will be run:

doc Run doctests only (they cover most of the functionality of the module)

crypt Run tests relating to encryption and decryption

sign Run tests relating to signing and verification

key Run tests relating to key management

basic Run basic tests relating to environment setup, or which don't fit into one of the above categories

# Download

<span id="page-34-0"></span>The latest version is available from the [PyPI](https://pypi.python.org/pypi/python-gnupg) page.

#### Status and Further Work

<span id="page-36-0"></span>The gnupg module, being based on proven earlier versions, is quite usable, and comes packaged with Linux distributions such as Debian, Ubuntu and Fedora. However, there may be some features of GnuPG which this module does not take advantage of, or provide access to. How this module evolves will be determined by feedback from its user community.

Support for GnuPG 2.1 is limited, because that version of GnuPG does not provide the ability to prevent pinentry popups in all cases. This package sends passphrases to the gpg executable via pipes, which is only possible under GnuPG 2.1 under limited conditions and requiring end-users to edit GnuPG configuration files.

At present, functionality that requires interacting with the gpg executable (e.g. for key editing) is not available. This is because it requires essentially a state machine which manages the interaction - moreover, a state machine which varies according to the specific version of the gpg executable being used.

If you find bugs and want to raise issues, please do so via the [BitBucket project.](https://bitbucket.org/vinay.sajip/python-gnupg/issues/new)

All feedback will be gratefully received; please send it to the [discussion group.](http://groups.google.com/group/python-gnupg)

Index

<span id="page-38-0"></span>• genindex

Python Module Index

<span id="page-40-0"></span>g gnupg, [1](#page-4-0)

### Index

## A

Acknowledgements, [3](#page-6-1)

## D

Decryption, [18](#page-21-2) Deployment, [1](#page-4-1) Download, [27](#page-30-1)

# E

Encryption, [17](#page-20-2) symmetric, [18](#page-21-2) Entropy, [12](#page-15-2)

### G

Getting started, [7](#page-10-1) gnupg (module), [1](#page-4-1)

# K

Key deleting, [14](#page-17-4) exporting, [12](#page-15-2) generating, [11](#page-14-2) importing, [13](#page-16-2) listing, [13](#page-16-2) management, [10](#page-13-0) performance issues, [12](#page-15-2) receiving, [13](#page-16-2) scanning, [14](#page-17-4) searching, [14](#page-17-4) sending, [14](#page-17-4)

## L

Logging, [25](#page-28-1)

#### S

Signing, [21](#page-24-2)

#### V

Verification, [22](#page-25-2)